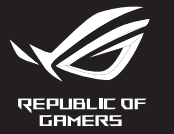

# ROG KERIS

**OPTICAL GAMING MOUSE P509** 

- So richten Sie Ihre P509 ROG KERIS Gaming Maus ein: 1. Verbinden Sie das USB-Kabel mit dem USB-Anschluss Ihres
- 2. Laden Sie den Treiber unter http://www.asus.com herunter, installieren Sie ihn dann auf Ihrem Computer.

**Erste Schritte**<br>
So richten Sie Ihre P509 ROG KERIS Gaming Maus ein:<br>
1. Verbinden Sie das USB-Kabel mit dem USB-Anschluss Ih<br>
2. Laden Sie den Treiber unter http://www.asus.com herur<br>
installieren Sie ihn dann auf Ihrem Für weitere programmierbare Tasten, Leistungseinstellungen und Lichten

Computers.

**\* Sie können die DPI-Einstellungen für die DPI-Stufen 1-4 über Armoury assen. Die DPI-Einstellungen reiche** 

**Weitere Anpassungen mit ROG Armoury Crate**

## er und installier

**Per iniziare**<br>
Per installare il mouse gaming P509 ROG KERIS:<br>
1. Collegate il cavo USB alla porta USB del vostro computer.<br>
2. Scaricate i driver da <u>http://www.asus.com</u> quindi installat<br>
sul vostro computer.<br> **Personal** 

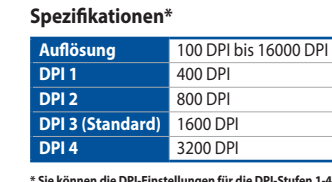

**Per iniziare**

sul vostro computer

**Personalizzazione tramite ROG Armoury Crate**

Per una migliore personalizzazione dei tasti, configurazione delle prestazioni ed effetti di

2. Scaricate i driver da http://www.asus.com quindi installateli

illuminazione scaricate e installate ROG Armoury Crate

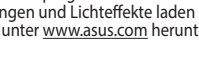

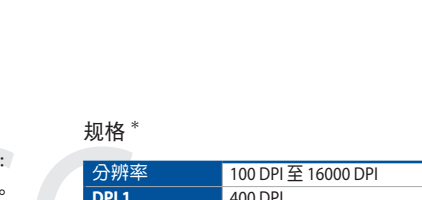

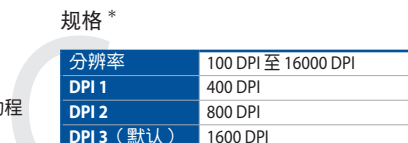

dal sito www.asus.com.

## **Specifiche\***

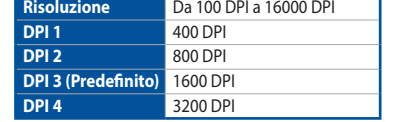

**\* Potete personalizzare le impostazioni DPI per i valori DPI 1-4 tramite Armoury Crate. Le impostazioni DPI possono variare tra i 100 e i 16000 DPI.**

#### **Начало работы**

иыши:<br>ель к разъему USB компьютера.<br>ep.<br>**ь ROG Armoury Crate**<br>нопок, настройки<br>етовых эффектов скачайте и<br>с Crate с <u>инимазиз.com</u>. Для установки игровой мыши: 1. Подключите USB-кабель к разъему USB компьютера. 2. Скачайте драйвер с http://www .asus.com и установите его на свой компьютер

## **Настройка с помощью ROG Armoury Crate**

Для программируемых кнопок, настройки<br>производительности, световых эффектов скачайте и<br>установите ROG Armoury Crate с <u>www.asus.com</u>.

#### **Спецификация\***

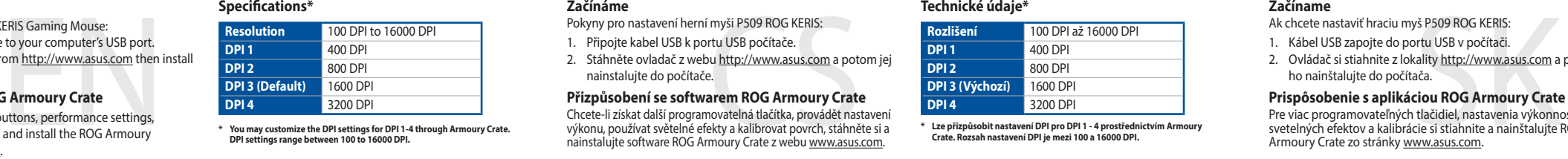

 $\mathcal{L}$ 

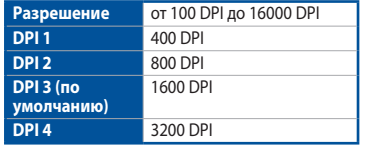

Připojte kabel USB k portu USB počítače. 2. Stáhněte ovladač z webu http://www.asus.com a potom jej nainstalujte do počítače.

**Přizpůsobení se softwarem ROG Armoury Crate** Chcete-li získat další programovatelná tlačítka, provádět nastavení<br>výkonu, používat světelné efekty a kalibrovat povrch, stáhněte si a<br>nainstalujte software ROG Armoury Crate z webu <u>www.asus.com</u>.

**\* Настройки DPI для DPI 1-4 можно изменить с помощью Armoury Crate. Диапазон настроек DPI от 100 до 16000 DPI.**

Q17366

**ení DPI pro DPI 1 - 4 prostřední DPI Crate. Rozsah nastavení DPI je mezi 100 a 16000 DPI.**

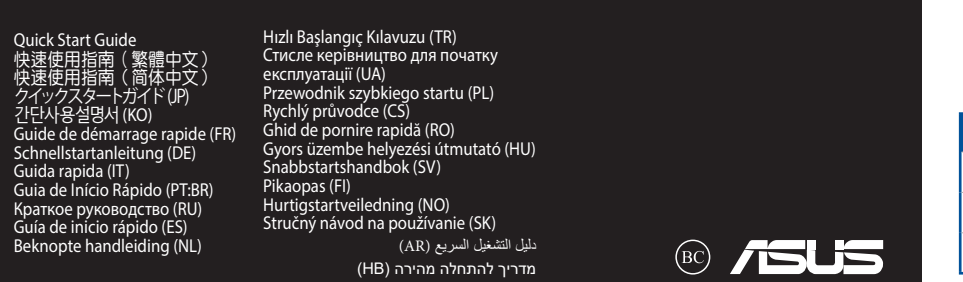

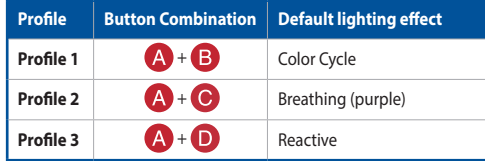

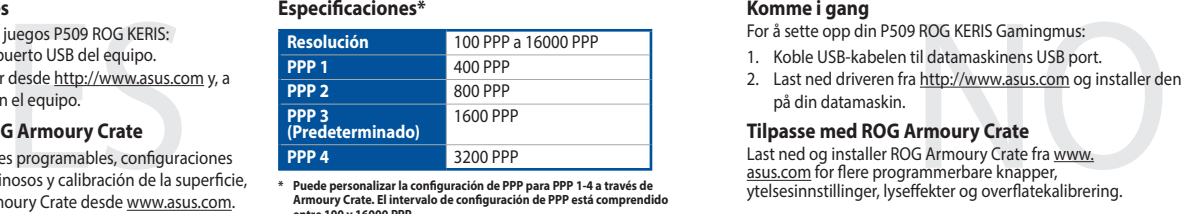

- **Komme i gang** For å sette opp din P509 ROG KERIS Gamingmus:
- 1. Koble USB-kabelen til datamaskinens USB port. 2. Last ned driveren fra http://www.asus.com og installer den

**Tilpasse med ROG Armoury Crate**<br>Last ned og installer ROG Armoury Crate fra <u>www.</u><br><u>asus.com</u> for flere programmerbare knapper,<br>ytelsesinnstillinger, lyseffekter og overflatekalibrering.

## **Replacing the switches**/ 更換滑鼠微動開關 / 更換鼠標微動開關

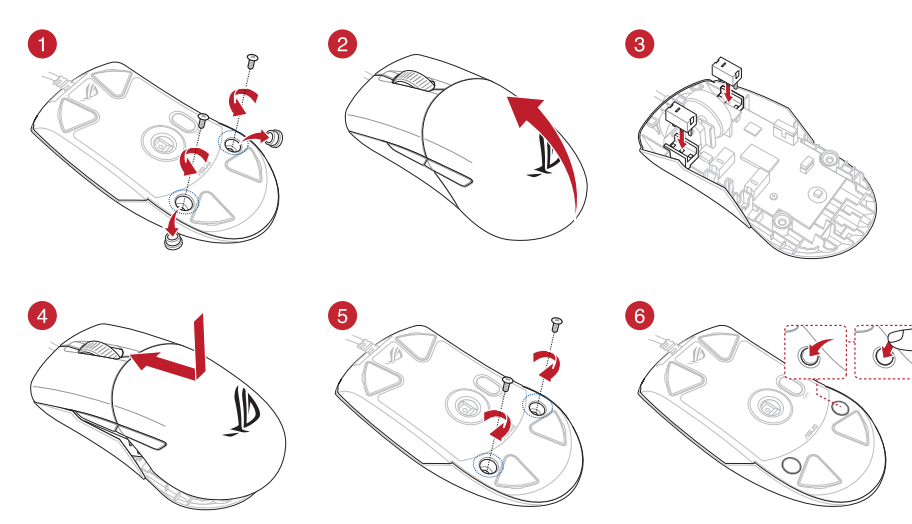

#### **Getting started**

To set up your P509 ROG KERIS Gaming Mouse: 1. Connect the USB cable to your computer's USB port.

2. Download the driver from http://www.asus.com then install it in your computer.

## **Customizing with ROG Armoury Crate**

For more programmable buttons, performance settings, lighting effects, download and install the ROG Armoury Crate from www.asus.com.

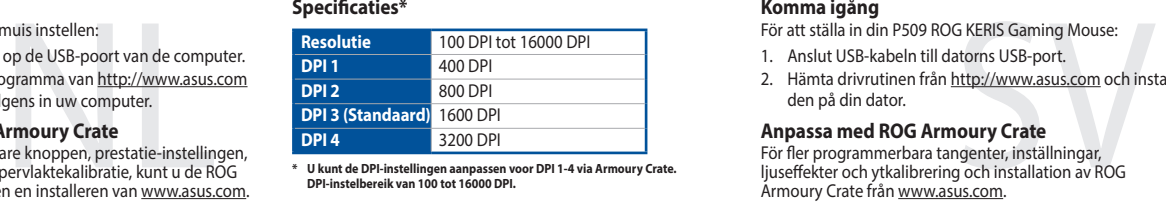

#### **Začínáme**

Pokyny pro nastavení herní myši P509 ROG KERIS:

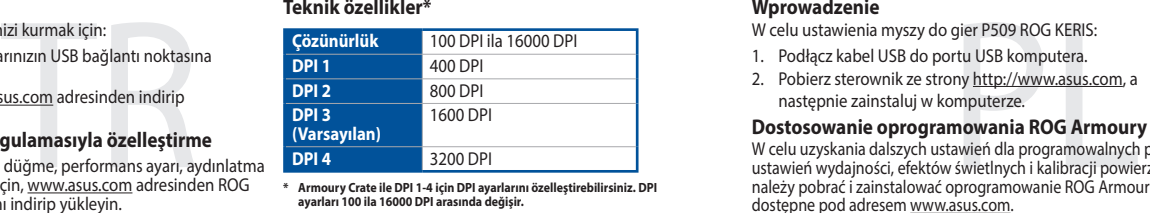

#### **Technické údaje\***

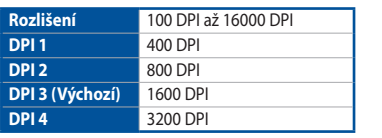

**Dostosowanie oprogramowania ROG Armoury Crate**<br>W celu uzyskania dalszych ustawień dla programowalnych przycisków,<br>ustawień wydajności, efektów świetlnych i kalibracji powierzchni,<br>należy pobrać i zainstalować oprogramowan dostępne pod adresem www.asus.com.

#### **Začíname**

- Ak chcete nastaviť hraciu myš P509 ROG KERIS:
- 1. Kábel USB zapojte do portu USB v počítači. 2. Ovládač si stiahnite z lokality http://www.asus.com a potom ho nainštalujte do počítača.

#### **Prispôsobenie s aplikáciou ROG Armoury Crate**

Pre viac programovateľných tlačidiel, nastavenia výko svetelných efektov a kalibrácie si stiahnite a nainštalujte ROG<br>Armoury Crate zo stránky <u>www.asus.com</u>.

.اد مارس الألعاب USB لبنفة USB وP509 ROG KERIS<br>قم بقوصبيل كبل USB لبنفة USB لبنفة وOSB<br>ـ قم بقنزيل برنامج التقمغيل من <u>sus.com</u><br>ـ على الحاسوب.<br>سيسموس مع م**ستول**اع الذرار قابلة للبندية الكثر والتعرف<br>سيسموس التعليم التي يتم للحصول على ازرار قابلة للبرمجة اكثر والتعرف على إعدادات الاداء والمؤثرات<br>الضوئية ومعايرة السطح؛ يرجى تنزيل وتثبيت مستودع ROG Armoury www.asus.com من Crate

#### **Špecifikácie\***

**Testreszabás a ROG Armoury Crate használatával** Ahhoz, hogy a gombok, a teljesítménnyel kapcsolatos beállítások,<br>a fényeffektusok és a felületkalibrálás programozhatóbb legyen,<br>töltse le és telepítse a ROG Armoury Crate alkalmazást a <u>www.</u><br><u>asus.com</u> webhelyről.

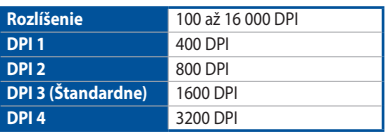

**\* Nastavenie DPI pre DPI 1-4 môžete upraviť pomocou Armory II.Nastavenie DPI sa pohybuje medzi 100 a 16000 DPI.**

## **Procedimientos iniciales**

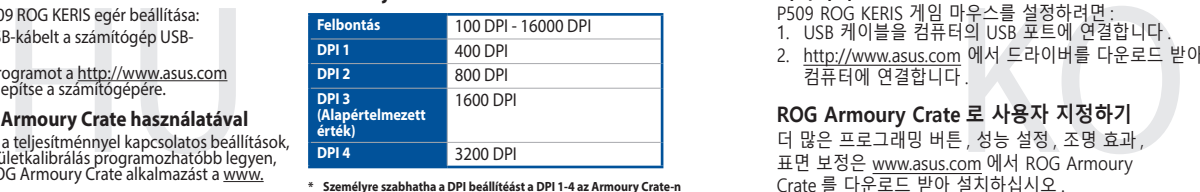

- Para configurar el ratón para juegos P509 ROG KERIS: Conecte el cable USB al puerto USB del equipo.
- 2. Descargue el controlador desde http://www.asus.com y, a continuación, instálelo en el equipo.

### **Personalización con ROG Armoury Crate**

Para disponer de más botones programables, configuraciones de rendimiento, efectos luminosos y calibración de la superficie, descargue e instale ROG Armoury Crate desde www.asus.com.

#### **Especificaciones\***

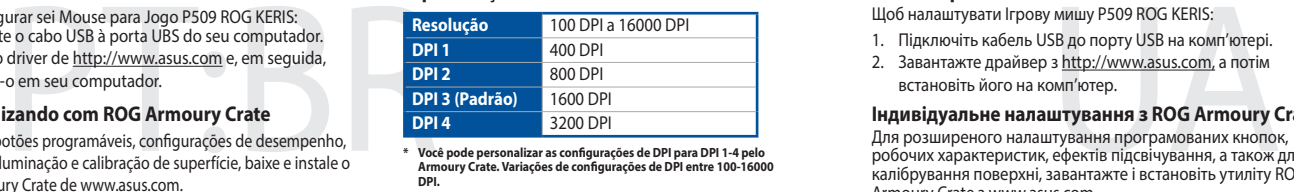

**s configurações de DPI para DPI 1-4 pel Armoury Crate. Variações de configurações de DPI entre 100-16000 DPI.**

**\* Puede personalizar la configuración de PPP para PPP 1-4 a través de Armoury Crate. El intervalo de configuración de PPP está comprendido entre 100 y 16000 PPP.**

på din datamaskin.

#### **Spesifikasjoner\***

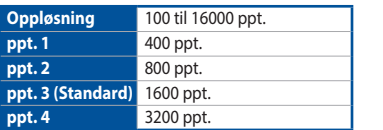

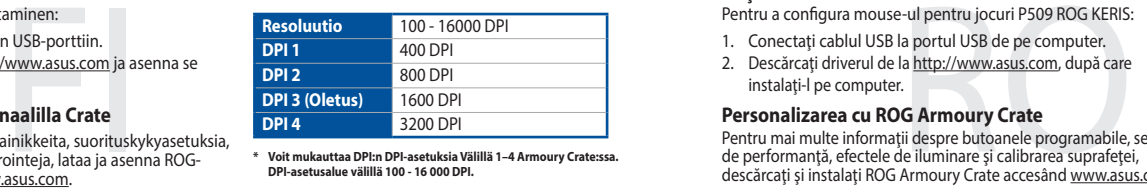

**\* Du kan tilpasse DPI-innstillingene for DPI 1–4 gjennom Armoury Crate. DPI-innstillingsområde mellom 100 og 16000 DPI.**

#### 2. Descărcați driverul de la http://www.asus.com, după care instalaţi-l pe computer.

**Aan de slag** Uw P509 ROG KERIS gamemuis instellen:

1. Sluit de USB-kabel aan op de USB-poort van de computer. 2. Download het stuurprogramma van http://www.asus.com en installeer het vervolgens in uw computer.

### **Aanpassen met ROG Armoury Crate**

Voor meer programmeerbare knoppen, prestatie-instellingen,<br>verlichtingseffecten en oppervlaktekalibratie, kunt u de ROG<br>Armoury Crate downloaden en installeren van <u>www.asus.com</u>.

#### **Specificaties\***

**\* U kunt de DPI-instellingen aanpassen voor DPI 1-4 via Armoury Crate. DPI-instelbereik van 100 tot 16000 DPI.**

#### **Especificações**

硕官网 https://www.asus.com.cn/ 下载并安装 ROG Armoury Crate 驅動程序。

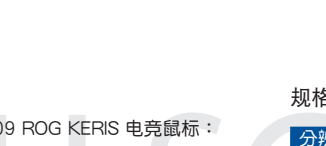

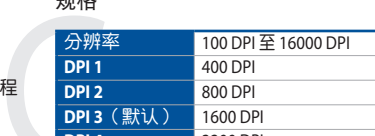

#### **Komma igång**

- För att ställa in din P509 ROG KERIS Gaming Mouse:
- 1. Anslut USB-kabeln till datorns USB-port. 2. Hämta drivrutinen från http://www.asus.com och installer den på din dator.

#### **Anpassa med ROG Armoury Crate**

För fler programmerbara tangenter, inställningar,<br>Ijuseffekter och ytkalibrering och installation av ROG<br>Armoury Crate från <u>www.asus.com</u>.

#### **Specifikationer\***

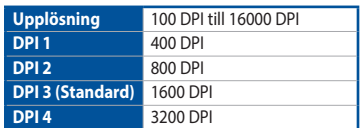

**\* Du kan anpassa DPI-inställningarna för DPI 1-4 till och med Armory II. DPI-inställningsintervall mellan 100 till 16 000 DPI.**

**Başlarken** P509 ROG KERIS Oyun Farenizi kurmak için: 1. USB kablosunu bilgisayarınızın USB bağlantı noktasına

bağlayın. 2. Sürücüyü http://www.asus.com adresinden indirip

bilgisayarınıza yükleyin. **ROG Armoury Crate uygulamasıyla özelleştirme**

Daha fazla programlanabilir düğme, performans ayarı, aydınlatma<br>efekti ve yüzey ölçümleme için, <u>www.asus.com</u> adresinden ROG<br>Armoury Crate uygulamasını indirip yükleyin.

#### **Teknik özellikler\***

**\* Armoury Crate ile DPI 1-4 için DPI ayarlarını özelleştirebilirsiniz. DPI ayarları 100 ila 16000 DPI arasında değişir.**

#### **Wprowadzenie**

W celu ustawienia myszy do gier P509 ROG KERIS:

- 1. Podłącz kabel USB do portu USB komputera. 2. Pobierz sterownik ze strony http://www.asus.com, a
- następnie zainstaluj w komputerze.

#### **Specyfikacje\***

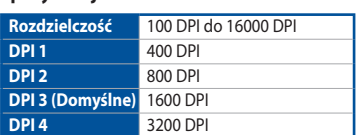

**\* Ustawienie DPI dla pozycji DPI 1–4 można dostosować za pomocą oprogramowania Armoury Crate. Zakres ustawienia DPI wynosi od 100 do 16000 DPI.**

#### **البدء**

.1 قم بتوصيل كبل USB بمنفذ USB الموجود بالحاسوب.

.2 . قم بتنزيل برنامج التشغيل من com.asus.www://http ثم قم بتثبيته على الحاسوب.

#### **التخصيص مع مستودع Crate Armoury ROG**

#### **Első lépések**

- A játékokhoz készült P509 ROG KERIS egér beállítása: 1. Csatlakoztassa az USB-kábelt a számítógép USB-
- csatlakozójához. 2. Töltse le az illesztőprogramot a http://www.asus.com webhelyről, majd telepítse a számítógépére.
- 

#### **Műszaki jellemzők\***

**\* Személyre szabhatha a DPI beállítéást a DPI 1-4 az Armoury Crate-n keresztül. DPI beállítás tartomány 100 - 16000 DPI között.**

#### **시작하기**

P509 ROG KERIS 게임 마우스를 설정하려면 : 1. USB 케이블을 컴퓨터의 USB 포트에 연결합니다 . 2. http://www.asus.com 에서 드라이버를 다운로드 받아 컴퓨터에 연결합니다 .

### **ROG Armoury Crate 로 사용자 지정하기**

더 많은 프로그래밍 버튼 , 성능 설정 , 조명 효과 , 표면 보정은 www.asus.com 에서 ROG Armoury Crate 를 다운로드 받아 설치하십시오 .

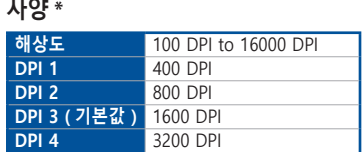

**\* Armoury Crate를 통해 DPI 1-4에 대한 DPI 설정을사용자 지정할 수 있습니다. DPI 설정 범위는100 ~ 16,000 DPI입니다.**

## لإعداد ماوس الألعاب P509 ROG KERIS:

#### **Iniciando**

Para configurar sei Mouse para Jogo P509 ROG KERIS: 1. Conecte o cabo USB à porta UBS do seu computador. 2. Baixe o driver de http://www.asus.com e, em seguida,

#### instale-o em seu computador. **Personalizando com ROG Armoury Crate**

Para mais botões programáveis, configurações de desempenho, efeitos de iluminação e calibração de superfície, baixe e instale o ROG Armoury Crate de www.asus.com.

#### **Початок роботи**

Щоб налаштувати Ігрову мишу P509 ROG KERIS:

- 1. Підключіть кабель USB до порту USB на комп'ютері. 2. Завантажте драйвер з http://www.asus.com, а потім
- встановіть його на комп'ютер.

**Індивідуальне налаштування з ROG Armoury Crate**<br>Для розширеного налаштування програмованих кнопок,<br>робочих характеристик, ефектів підсвічування, а також для<br>калібрування поверхні, завантажте і встановіть утиліту ROG Armoury Crate 3 www.asus.com.

#### **Технічні характеристики\***

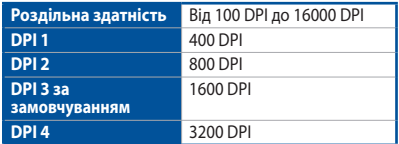

**\* Можна зробити власні налаштування для параметрів DPI 1-4 через Armoury Crate. Діапазон налаштувань DPI від 100 до 16000 DPI.**

#### **Näin pääset alkuun**

- P509 ROG KERIS -pelihiiren asettaminen:
- 1. Liitä USB-kaapeli tietokoneen USB-porttiin. 2. Lataa ajuri osoitteesta http://www.asus.com ja asenna se tietokoneeseen.

#### **Mukauttaminen ROG-arsenaalilla Crate**

Saadaksesi lisää ohjelmoitavia painikkeita, suorituskykyasetuksia,<br>valaistustehosteita ja pintakalibrointeja, lataa ja asenna ROG-<br>arsenaali Crate osoitteesta <u>www.asus.com</u>.

#### **Tekniset tiedot\***

**\* Voit mukauttaa DPI:n DPI-asetuksia Välillä 1–4 Armoury Crate:ssa. DPI-asetusalue välillä 100 - 16 000 DPI.**

#### **Noţiuni introductive**

- Pentru a configura mouse-ul pentru jocuri P509 ROG KERIS:
- 1. Conectaţi cablul USB la portul USB de pe computer.

#### **Personalizarea cu ROG Armoury Crate**

Pentru mai multe informații despre butoanele programabile, setările<br>de performanță, efectele de iluminare și calibrarea suprafeței,<br>descărcați și instalați ROG Armoury Crate accesând <u>www.asus.com</u>.

#### **Specificații\***

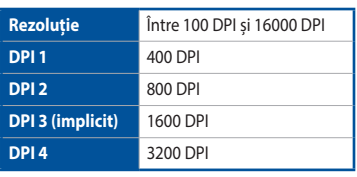

**\* Puteți să personalizați setările pentru DPI 1-4 folosind Armoury Crate. Setările DPI variază între 100 și 16000.**

#### **Package Contents /** 包裝內容物 / 包裝內容物

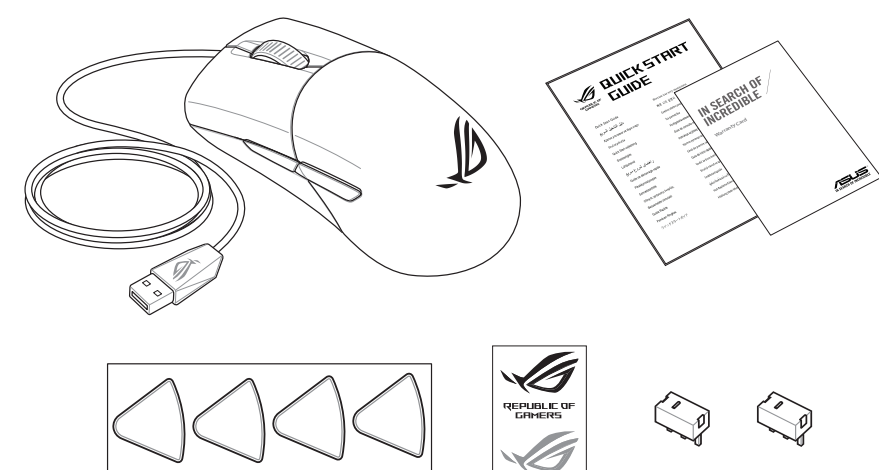

 $^{\circledR})$ 

#### **Profile switching /** 設定檔切換 / 設置文件切換 **Replacing the mouse feet** /

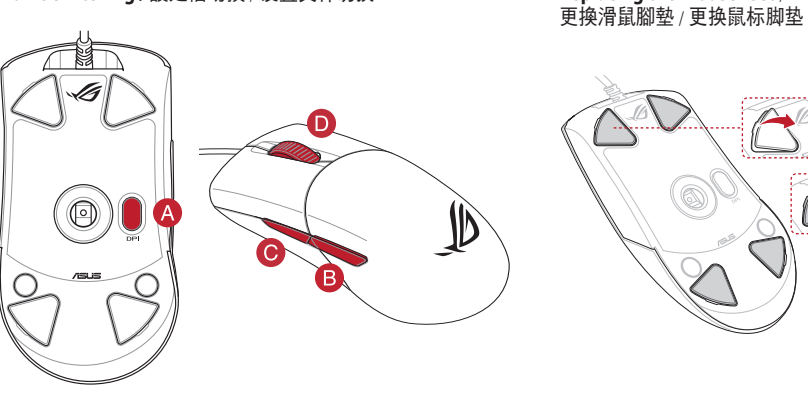

#### **Mouse features** / 滑鼠功能 / 鼠標功能

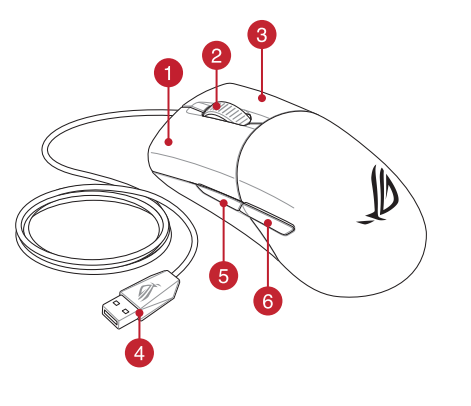

- **C** Left-click button / 左鍵 / 左键 Backward button / 向後按鈕 / 向后按钮
- 2 Scroll wheel / 滾輪 / 滚轮 Mouse feet / 滑鼠腳墊 / 鼠标脚垫
- 6 Right-click button / 右鍵 / 右键 **Rubber cover / 橡膠護蓋 / 橡胶护盖**
- 4 USB 2.0 connector / USB 2.0 接頭 / USB 2.0 接头 Coptical sensor / 光學感測器 / 光学感应器
- 6 Forward button / 向前按鈕 / 向前按钮 ● ● DPI button / DPI 按鈕 / DPI 按钮

開始使用

使用 ROG Ar

訪華碩官網 ht

依照以下步驟設定 P509 ROG KERIS 電競滑鼠: 1. 將滑鼠的 USB 線連接到電腦上的 USB 連接埠。

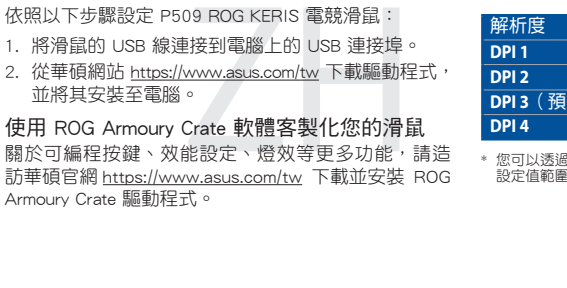

並將其安裝至電腦。

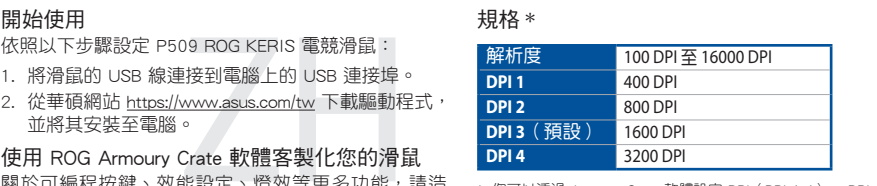

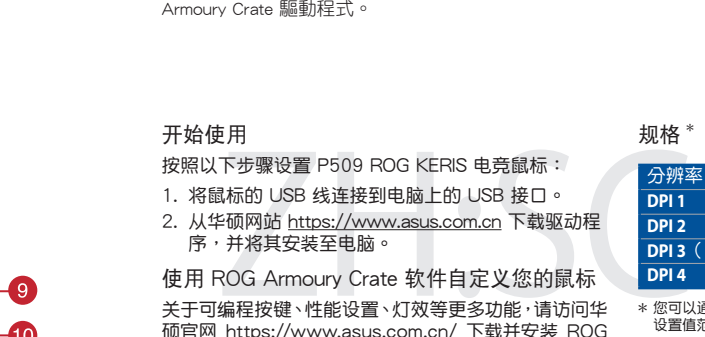

\* 您可以透過 Armoury Crate 軟體設定 DPI(DPI 1-4)。 DPI 設定值範圍為 100 至 16000 DPI。

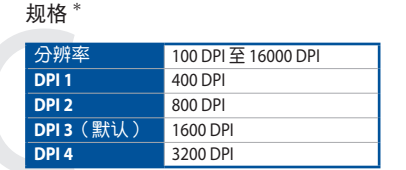

\* 您可以通过 Armoury Crate 软件设置 DPI(DPI 1-4)。DPI<br> 设置值范围为 100 至 16000 DPI。

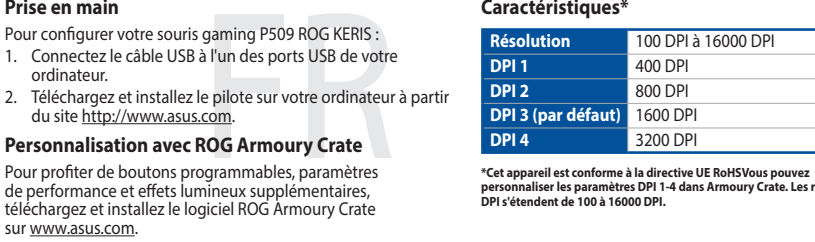

2. Téléchargez et installez le pilote sur votre ordination du site http://www.asus.com.

----------<br>prdinateur.

#### **Caractéristiques\***

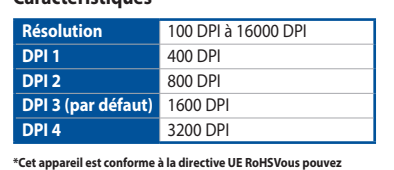

**personnaliser les paramètres DPI 1-4 dans Armoury Crate. Les réglages DPI s'étendent de 100 à 16000 DPI.**

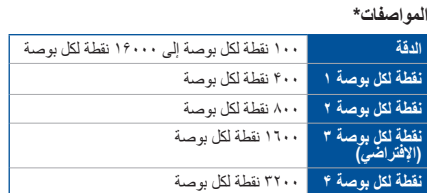

**نقطة لكل بوصة ۴**<br>\* يمكنك تخصيص اعدادات DPI( نقطة لكل بوصة) لضبط عدد النقاط لكل بوصة ٩-٢ عبر آداة Armoury<br>Crate نطاق اعدادات DPI( نقطة لكل بوصة) بين ٢٠٠ إلى ٢٠٠٠ نقطة لكل بوصة.

### **セットアップ**

#### 手順

のUSBポートに接続しま<br>moury Crate をダウンロ-<br><u>ps://www.asus.com/</u><br>"**Armoury Crate**」<br>イト、キャリブレーション<br>マイズオスことができます 1. USBケーブルをパソコンのUSBポートに接続します。 2. ASUS Web サイトから Armoury Crate をダウンロードして インストールします。 https://www.asus.com/

#### **統合設定ソフトウェア「Armoury Crate」**

統合設定ソフトウェアArmoury Crateでは、各種ボタン割り 当て、パフォーマンス、LEDライト、キャリブレーション、マク ロなどのマウス設定をカスタマイズすることができます。

**仕様 \***

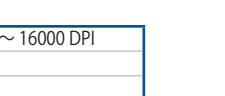

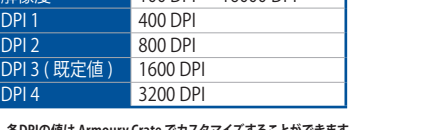

**\* 各DPIの値は Armoury Crate でカスタマイズすることができます。**

本表格依據 SJ/T 11364 的規定編制。 ○: 表示該有害物質在該部件所有均質材料中的含量均在 GB/T 26572 規定的限量要求以下。 - 表示该有害物质量及的自分有力。<br>-<br>表示该有害物质至少在该部件的某一均质材料中的含量超出 GB/T 26572 规定的限量要求,然该部件仍符合欧盟指令 2011/65/EU 的规范。

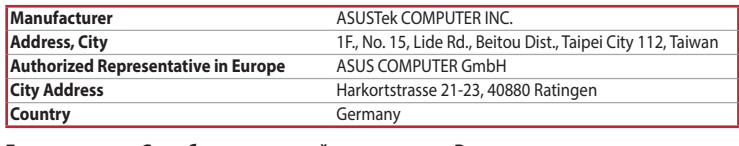

#### **KC: Korea Warning Statement**

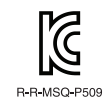

30 22 23 24 36 37 48 49 40 40 40 川川谷 外用条面计 医外膜畸变的同胞时 學家 外书媒科 外套条针 清垂 每两次组 하여, 모든 자체에서 사용할 수 있습니다.

**Ukraine Certification Logo EAC Certification Logo** components as well as the packaging materials. Please go to http://csr.asus.com/english/Takeback.htm for detailed recycling information in different regions.

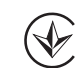

CE

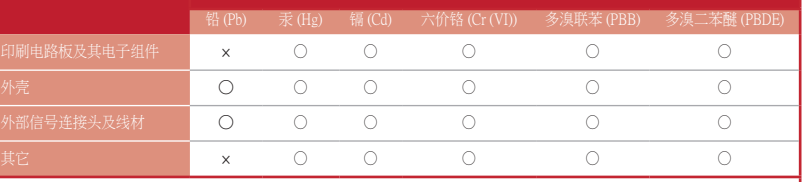

備註:此產品所標示之環保使用期限,係指在一般正常使用狀況下。

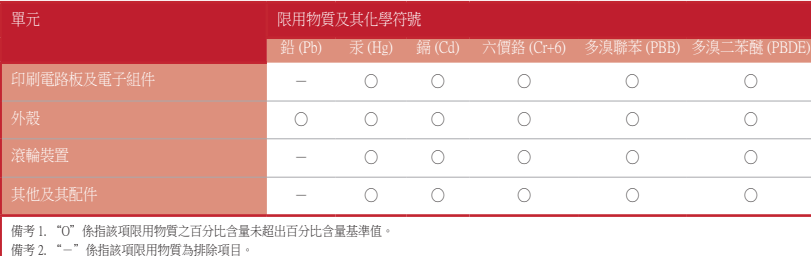

#### 限用物質及其化學符號:

 $\mathbf{P}$ 

#### **Safety Guidelines**

Keep the device away from liquid, humidity, or moisture. Operate the device only within the specific temperature range of 0°C(32°F) to 40°C(104°F). When the device exceeds the maximum temperature, unplug or switch off the device to let it cool down.

#### 安全說明

 - 此滑鼠只應在溫度不高於 40°C(104°F)的環境下使用。 - 安裝錯誤型號的電池可能會導致爆炸。

> **Горячая линия Службы технической поддержки в России:** атный федеральный номер для звонков по России: 8-800-100-278<mark>7</mark> Номер для пользователей в Москве: +7(495)231-1999

Время работы: Пн-Пт, 09:00 - 21:00 (по московскому вре

**Официальные сайты ASUS в России:** www.asus.ru

www.asus.com/ru/support

Accessories that came with this product have been designed and verified for the use in connection with this product. Never use accessories for other products to prevent the risk of electric shock or fire.

UNDER NO CIRCUMSTANCES IS ASUS LIABLE FOR ANY OF THE FOLLOWING: (1) THIRD-PARTY CLAIMS AGAINST YOU FOR DAMAGES; (2) LOSS OF, OR DAMAGE TO, YOUR RECORDS OR DATA; OR (3) SPECIAL, INCIDENTAL, OR INDIRECT DAMAGES OR FOR ANY ECONOMIC CONSEQUENTIAL DAMAGES (INCLUDING LOST PROFITS OR SAVINGS), EVEN IF ASUS, ITS SUPPLIERS OR YOUR RESELLER IS INFORMED OF THEIR POSSIBILITY.

付属品は本製品専用です。 本製品を使用の際には、 必ず製品パッケージに付属のものをお使いください。 また、 付属品は 絶対他の製品には使用しないでください。 製品破損もしくは、 火災や感電の原因となる場合があります。

#### **Précautions d'emploi de l'appareil :**

DO NOT throw the device in fire. DO NOT short circuit the contacts. DO NOT throw the device.

This device complies with Part 15 of the FCC Rules. Operation is subject to the following two conditions: This device may not cause harmful interference.

- a. Soyez particulièrement vigilant quant à votre sécurité lors de l'utilisation de cet appareil dans certains lieux (les aéroports, les hôpitaux, les stations-service et les garages professionnels).
- b. Évitez d'utiliser cet appareil à proximité de dispositifs médicaux implantés lors d'un appel téléphonique. Si vous portez un implant électronique (stimulateurs cardiaques, pompes à insuline, neurostimulateurs…), veuillez impérativement respecter une distance minimale de 15 centimètres entre cet appareil et l'implant pour réduire les risques d'interférence.
- c. Utilisez cet appareil dans de bonnes conditions de réception pour minimiser le niveau de rayonnement. Ce n'est pas toujours le cas dans certaines zones ou situations, notamment les parkings souterrains, les ascenseurs, en train ou en voiture ou tout simplement dans un secteur mal couvert par le résea
- d. Tenez cet appareil à distance du ventre des femmes enceintes et du bas-ventre des adolescents.
- Increase the separation between the equipment and receiver.
- Connect the equipment to an outlet on a circuit different from that to which the receiver is connected. • Consult the dealer or an experienced radio/TV technician for help.

#### **Notices**

#### **Limitation of Liability**

This device complies with Innovation, Science and Economic Development Canada licence exempt RSS standard(s).<br>Operation is subject to the following two conditions: (1) this device may not cause interference, and (2) this d accept any interference, including interference that may cause undesired operation of the device. CAN ICES-3(B)/NMB-3(B)

Circumstances may arise where because of a default on ASUS' part or other liability, you are entitled to recover damages from ASUS. In each such instance, regardless of the basis on which you are entitled to claim damages from ASUS, ASUS is liable for no more than damages for bodily injury (including death) and damage to real property and tangible personal property; or any other actual and direct damages resulted from omission or failure of performing legal duties under this Warranty Statement, up to the listed contract price of each product.

ASUS will only be responsible for or indemnify you for loss, damages or claims based in contract, tort or infringement under this Warranty Statement.

This limit also applies to ASUS' suppliers and its reseller. It is the maximum for which ASUS, its suppliers, and your reseller are collectively responsible.

#### **Proper disposal**

DO NOT throw the device in municipal waste. This product has been designed to enable proper reuse of parts and recycling. The symbol of the crossed out wheeled bin indicates that the product (electrical, electronic equipment and mercury-containing button cell battery) should not be placed in municipal waste. Check local regulations for disposal of electronic products.

#### **Federal Communications Commission Statement**

• This device must accept any interference received including interference that may cause undesired operation. This equipment has been tested and found to comply with the limits for a Class B digital device, pursuant to Part 15 of the FCC Rules. These limits are designed to provide reasonable protection against harmful interference in a residentia installation. This equipment generates, uses and can radiate radio frequency energy and, if not installed and used in accordance with manufacturer's instructions, may cause harmful interference to radio communications. However, there is no guarantee that interference will not occur in a particular installation. If this equipment does cause harmful interference to radio or television reception, which can be determined by turning the equipment off and on, the user is encouraged to try to correct the interference by one or more of the following measures:

> **Latviski** ASUSTeK Computer Inc. ar šo paziņo, ka šī ierīce atbilst saistīto Direktīvu būtiskajām prasībām un citiem citiem šajiem nosacījumiem. Pilns ES atbilstības paziņojuma teksts pieejams šeit: <u>www.asus.com/support</u>

• Reorient or relocate the receiving antenna.

**Lietuvių** "ASUSTeK Computer Inc." šiuo tvirtina, kad šis įrenginys atitinka pagrindinius reikalavimus ir kitas svarbias susijusių<br>direktyvų nuostatas. Visą ES atitikties deklaracijos tekstą galima rasti: <u>www.asus.com/sup</u> **Norsk** ASUSTeK Computer Inc. erklærer herved at denne enheten er i samsvar med hovedsaklige krav og andre relevante

**CAUTION!** The use of shielded cables for connection of the monitor to the graphics card is required to assure compliance with FCC egulations. Changes or modifications to this unit not expressly approved by the party responsible for compliance could void the user's authority to operate this equipment.

#### **Compliance Statement of Innovation, Science and Economic Development Canada (ISED)**

**Srpski** ASUSTeK Computer Inc. ovim izjavljuje da je ovaj uređaj u saglasnosti sa osnovnim zahtevima i drugim relevantnim<br>odredbama povezanih Direktiva. Pun tekst EU deklaracije o usaglašenosti je dostupan da adresi: <u>www.</u> **Slovensky** Spoločnosť ASUSTeK Computer Inc. týmto vyhlasuje, že toto zariadenie vyhovuje základným požiadavkám a ostatým príslušným ustanoveniam príslušných smerníc. Celý text vyhlásenia o zhode pre štáty EÚ je dostupný na adrese: www.asus.com/support

#### **Déclaration de conformité de Innovation, Sciences et Développement économique Canada (ISED)**

**Svenska** ASUSTeK Computer Inc. förklarar härmed att denna enhet överensstämmer med de grundläggande kraven och<br>andra relevanta föreskrifter i relaterade direktiv. Fulltext av EU-försäkran om överensstämmelse finns på: <u>ww</u> support

Le présent appareil est conforme aux CNR d'Innovation, Sciences et Développement économique Canada applicables aux appareils radio exempts de licence. L'exploitation est autorisée aux deux conditions suivantes : (1) l'appareil ne doit pas produire de brouillage, et (2) l'utilisateur de l'appareil doit accepter tout brouillage radioélectrique subi, même si le brouillage est susceptible d'en compromettre le fonctionnement. CAN ICES-3(B)/NMB-3(B)

**Українська** ASUSTeK Computer Inc. заявляє, що цей пристрій відповідає основним вимогам та іншим відповідним<br>положенням відповідних Директив. Повний текст декларації відповідності стандартам ЄС доступний на: <u>www.asus.com</u> support

**Türkçe** AsusTek Computer Inc., bu aygıtın temel gereksinimlerle ve ilişkili Yönergelerin diğer ilgili koşullarıyla uyumlu olduğunu beyan eder. AB uygunluk bildiriminin tam metni şu adreste bulunabilir: www.asus.com/support **Bosanski** ASUSTeK Computer Inc. ovim izjavljuje da je ovaj uređaj usklađen sa bitnim zahtjevima i ostalim odgovarajućim odredbama vezanih direktiva. Cijeli tekst EU izjave o usklađenosti dostupan je na: www.asus

#### **REACH**

Complying with the REACH (Registration, Evaluation, Authorisation, and Restriction of Chemicals) regulatory framework, we published the chemical substances in our products at ASUS REACH website at http://csr.asus.com/english/REACH.htm.

הגדרת עכבר הגיימינג P509 ROG KERIS:<br>1. מחברים את כבל ה-USB אל חיבור ה-USB<br>2. יש להוריד את מנהל ההתקן מ-sus.com<br><mark>בת אשרת באמצעות Crate העוטר Crate</mark><br>כדי לקבל לחצנים ניתנים לתכנות, הגדרות ביצ<br>להוריד את ROG Armoury Crate ה-<u>s</u> .1 מחברים את כבל ה-USB אל חיבור ה-USB של המחשב. .2 יש להוריד את מנהל ההתקן מ-com.asus.www://http ולהתקינו במחשב.

#### **ASUS Recycling/Takeback Services**

ASUS recycling and takeback programs come from our commitment to the highest standards for protecting our environment. We believe in providing solutions for you to be able to responsibly recycle our products, batteries, other

#### **VCCI: Japan Compliance Statement**

**VCCI Class B Statement**

VCCI 準拠クラス B 機器 (日本)

この装置は、クラス B 情報技術装置です。この装置は、家庭環境で使用することを目的としていますが、この 装置がラジオやテレビジョン受信機に近接して使用されると、受信障害を引き起こすことがあります。 取扱説明書に従って正しい取り扱いをして下さい。

**CE Mark Warning**

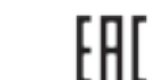

**English** ASUSTeK Computer Inc. hereby declares that this device is in compliance with the essential requirements and other relevant provisions of related Directives. Full text of EU declaration of conformity is available at: www.asus.com/support **Français** AsusTek Computer Inc. déclare par la présente que cet appareil est conforme aux critères essentiels et autres clauses pertinentes des directives concernées. La déclaration de conformité de l'UE peut être téléchargée à partir du site Internet suivant : www.asus.com/support

**Deutsch** ASUSTeK Computer Inc. erklärt hiermit, dass dieses Gerät mit den wesentlichen Anforderungen und anderen relevanten Bestimmungen der zugehörigen Richtlinien übereinstimmt. Der gesamte Text der EU-Konformitätserklärung ist verfügbar unter: www.asus.com/support

**Italiano** ASUSTeK Computer Inc. con la presente dichiara che questo dispositivo è conforme ai requisiti essenziali e alle altre disposizioni pertinenti con le direttive correlate. Il testo completo della dichiarazione di conformità UE è disponibile all'indirizzo: www.asus.com/support

**Русский** Компания ASUS заявляет, что это устройство соответствует основным требованиям и другим соответствующим ловиям соответствующих директив. Подробную информацию, пожалуйста, смотрите на www.asus.com/support **Български** С настоящото ASUSTeK Computer Inc. декларира, че това устройство е в съответствие със същественит изисквания и другите приложими постановления на свързаните директиви. Пълният текст на декларацията за съответствие на ЕС е достъпна на адрес: www.asus.com/support

**Hrvatski** ASUSTeK Computer Inc. ovim izjavljuje da je ovaj uređaj sukladan s bitnim zahtjevima i ostalim odgovarajućim odredbama vezanih direktiva. Cijeli tekst EU izjave o sukladnosti dostupan je na: www.asus.com/support **Čeština** Společnost ASUSTeK Computer Inc. tímto prohlašuje, že toto zařízení splňuje základní požadavky a další příslušná ustanovení souvisejících směrnic. Plné znění prohlášení o shodě EU je k dispozici na adrese: www.asus.com/support

**Dansk** ASUSTeK Computer Inc. erklærer hermed, at denne enhed er i overensstemmelse med hovedkravene og andre relevante bestemmelser i de relaterede direktiver. Hele EU-overensstemmelseserklæringen kan findes på: www.asus.com/ support

**Nederlands** ASUSTeK Computer Inc. verklaart hierbij dat dit apparaat voldoet aan de essentiële vereisten en andere relevante bepalingen van de verwante richtlijnen. De volledige tekst van de EU-verklaring van conformiteit is beschikbaar op: www.asus.com/support

**Eesti** Käesolevaga kinnitab ASUSTeK Computer Inc, et see seade vastab asjakohaste direktiivide oluliste nõuetele ja teistele asjassepuutuvatele sätetele. EL vastavusdeklaratsiooni täielik tekst on saadaval järgmisel aadressil: www.asus.com/support **Suomi** ASUSTeK Computer Inc. ilmoittaa täten, että tämä laite on asiaankuuluvien direktiivien olennaisten vaatimusten ja<br>muiden tätä koskevien säädösten mukainen. EU-yhdenmukaisuusilmoituksen koko teksti on luettavissa os asus.com/support

**Ελληνικά** Με το παρόν, η AsusTek Computer Inc. δηλώνει ότι αυτή η συσκευή συμμορφώνεται με τις θεμελιώδεις απαιτήσεις και άλλες σχετικές διατάξεις των Οδηγιών της ΕΕ. Το πλήρες κείμενο της δήλωσης συμβατότητας είναι διαθέσιμο στη διεύθυνση: www.asus.com/support

**Magyar** Az ASUSTeK Computer Inc. ezennel kijelenti, hogy ez az eszköz megfelel a kapcsolódó Irányelvek lényeges követelményeinek és egyéb vonatkozó rendelkezéseinek. Az EU megfelelőségi nyilatkozat teljes szövege innen letölthető: www.asus.com/support

forskrifter i relaterte direktiver. Fullstendig tekst for EU-samsvarserklæringen finnes på: www.asus.com/support **Polski** Firma ASUSTeK Computer Inc. niniejszym oświadcza, że urządzenie to jest zgodne z zasadniczymi wymogami i innymi właściwymi postanowieniami powiązanych dyrektyw. Pełny tekst deklaracji zgodności UE jest dostępny pod adresem: www. asus.com/support

**Português** A ASUSTeK Computer Inc. declara que este dispositivo está em conformidade com os requisitos essenciais e outras disposições relevantes das Diretivas relacionadas. Texto integral da declaração da UE disponível em: www.asus.com/ support

**Română** ASUSTeK Computer Inc. declară că acest dispozitiv se conformează cerinţelor esenţiale şi altor prevederi relevante ale directivelor conexe. Textul complet al declarației de conformitate a Uniunii Europene se găsește la: www.asus.com/ support

**Slovenščina** ASUSTeK Computer Inc. izjavlja, da je ta naprava skladna z bistvenimi zahtevami in drugimi ustreznimi določbami povezanih direktiv. Celotno besedilo EU-izjave o skladnosti je na voljo na spletnem mestu: www.asus.com/ support

**Español** Por la presente, ASUSTeK Computer Inc. declara que este dispositivo cumple los requisitos básicos y otras disposiciones pertinentes de las directivas relacionadas. El texto completo de la declaración de la UE de conformidad está disponible en: www.asus.com/support

**עברית** .Inc Computer ASUSTek מצהירה בזאת כי מכשיר זה תואם לדרישות החיוניות ולשאר הסעיפים הרלוונטיים של תקנה. ניתן לקרוא את הנוסח המלא של הצהרת התאימות הרגולטורית עבור האיחוד האירופי בכתובת: support/com.asus.www

#### **צעדים ראשונים**

#### **התאמה אישית באמצעות Crate Armoury ROG**

כדי לקבל לחצנים ניתנים לתכנות, הגדרות ביצועים, אפקטי תאורה, יש .ולהתקינה www.asus.com-מ ROG Armoury Crate את להוריד

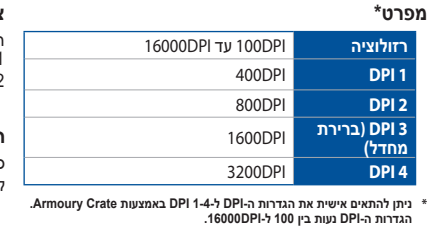

## 部件名称 しんしん 有害物质 电子电气产品有害物质限制使用标识:图中之数字为产品之环保使用期限。仅指电子电气产品中含有的有害<br>物质不致发生外泄或突变,从而对环境造成污染或对人身、财产造成严重损害的期限。